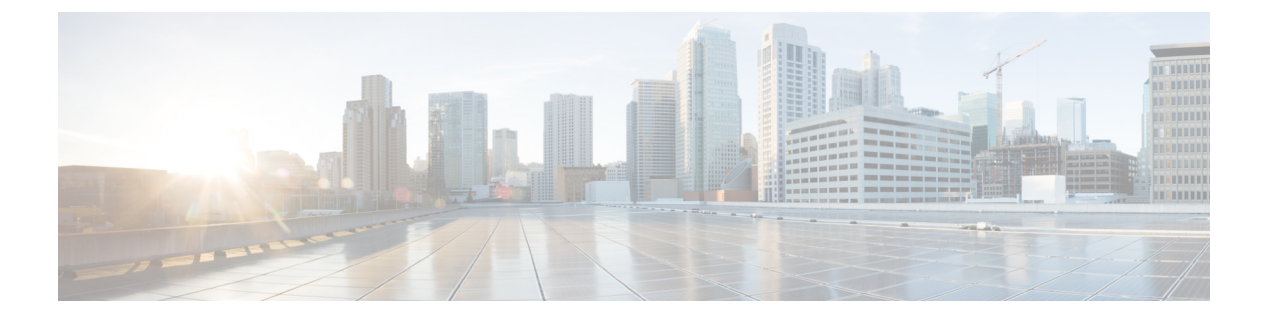

## **FIPS** 管理

この章は、次の項で構成されています。

- FIPS 管理の概要 (1ページ)
- FIPS モードでの設定変更 (1 ページ)
- アプライアンスの FIPS モードへの切り替え (2 ページ)
- FIPS モードのコンプライアンスの確認 (3 ページ)

#### **FIPS** 管理の概要

Federal Information Processing Standard (FIPS;連邦情報処理標準) 140は、米国およびカナダ連 邦政府が共同で策定して公式に発表した標準規格です。これは、慎重な扱いを要するにもかか わらず機密扱いでない情報を保護するために、政府機関によって使用される暗号化モジュール の要件を規定しています。Cisco Secure Email and Web Manager は、FIPS 140-2 Level 1 コンプラ イアンスの達成に Cisco SSL 暗号化ツールキットを使用します。

CiscoSSL 暗号化ツール キットは、OpenSSL の FIS サポートの拡張バージョンと、FIPS 準拠の シスコの共通の暗号化モジュールである Cisco SSL を含む GGSG 承認された暗号化スイートで す。シスコの共通の暗号化モジュールは、Cisco Secure Email and Web Manager が SSH などのプ ロトコルに対するFIPS検証済み暗号化アルゴリズムに使用するソフトウェアライブラリです。

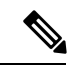

Cisco Secure Email and Web Manager の FIPS 認定は、電子メールゲートウェイの統合にのみ適用 され、Cisco Secure Web Appliance の統合には適用されません。 (注)

# **FIPS** モードでの設定変更

Cisco Secure Email and Web Manager は、アプライアンスが FIPS モードの場合、Cisco SSL と FIPS 準拠の証明書を通信に使用します。詳細については、アプライアンスの FIPS モードへの 切り替え (2 ページ)を参照してください。

FIPS レベル 1 に準拠するため、Cisco Secure Email and Web Manager はお使いの設定に次の変更 を行います。

- **SMTP** の受信および配信:Cisco Secure Email and Web Manager のパブリックリスナーとリ モートホスト間の TLS での着信および発信 SMTP カンバセーションは、TLS バージョン 1.1 または 1.2 および FIPS 暗号スイートを使用します。TLS v 1.1 および 1.2 は、FIPS モー ドでサポートされる TLS のバージョンです。
- **Web** インターフェイス:Cisco Secure Email and Web Manager の Web インターフェイスへ の HTTPS セッションに、TLS バージョン 1.1 または 1.2 および FIPS 暗号スイートを使用 します。これには、スパム隔離への HTTPS セッションなど、他の IP インターフェイスが 含まれます。
- **LDAPS**:外部認証用のLDAPサーバーを使用するなど、CiscoSecure Email andWeb Manager と LDAP サーバー間の TLS トランザクションは、TLS バージョン 1.1 または 1.2 および FIPS 暗号スイートを使用します。LDAP サーバーが MD5 ハッシュを使用してパスワード を保存する場合、SMTP 認証クエリーは MD5 が FIPS 準拠でないため、失敗します。
- ログ:SSH2 は、SCP 経由のログのプッシュに許可された唯一のプロトコルです。FIPS 管 理に関するエラーメッセージについては、INFOレベルのFIPSログを確認してください。 • **SSL** 暗号:FIPS 準拠の SSL 暗号のみがサポートされます。

### アプライアンスの **FIPS** モードへの切り替え

fipsconfig CLI コマンドを使用して、アプライアンスを FIPS モードに切り替えます。

(注)

管理者だけがこのコマンドを使用できます。アプライアンスを非 FIPS モードから FIPS モード に切り替えた後は、再起動が必要になります。

#### はじめる前に

アプライアンスに FIPS に準拠していないオブジェクトがないことを確認します。FIPS モード を有効にするには、すべての FIPS 非準拠オブジェクトを FIPS 要件を満たすように変更する必 要があります。FIPS モードでの設定変更 (1ページ) を参照してください。アプライアンス に FIPS 非準拠オブジェクトが含まれるかどうかを確認する手順については、FIPS モードのコ ンプライアンスの確認 (3 ページ)を参照してください。

#### 手順

```
mail.example.com> fipsconfig
FIPS mode is currently disabled.
Choose the operation you want to perform:
- SETUP - Configure FIPS mode.
- FIPSCHECK - Check for FIPS mode compliance.
[]> setup
```
In FIPS mode, the RSA certificates must have 2048 bits or more key length, and the MD5 algorithm is deprecated. It is not recommended to add WSA (in FIPS or non-FIPS mode) to an SMA in FIPS Mode.

It is not recommended to add ESA in non-FIPS mode to an SMA in FIPS Mode. It is not recommended to move SMA to FIPS Mode when the connected ESA or WSA is in non-FIPS mode. To finalize FIPS mode, the appliance will reboot immediately. No commit will be required. Are you sure you want to enable FIPS mode and reboot now ? [N]> y Enter the number of seconds to wait before forcibly closing connections. [30]> System rebooting. Please wait while the queue is being closed... Closing CLI connection. Rebooting the system...

## **FIPS** モードのコンプライアンスの確認

fipsconfig コマンドを使用して、Cisco Secure Email and Web Manager に FIPS 非準拠オブジェ クトが含まれているかどうかを確認します。

手順

mail.example.com> fipsconfig FIPS mode is currently disabled. Choose the operation you want to perform: - SETUP - Configure FIPS mode. - FIPSCHECK - Check for FIPS mode compliance. []> fipscheck All objects in the current configuration are FIPS compliant. FIPS mode is currently disabled.

 $\overline{\phantom{a}}$ 

I

٦

翻訳について

このドキュメントは、米国シスコ発行ドキュメントの参考和訳です。リンク情報につきましては 、日本語版掲載時点で、英語版にアップデートがあり、リンク先のページが移動/変更されている 場合がありますことをご了承ください。あくまでも参考和訳となりますので、正式な内容につい ては米国サイトのドキュメントを参照ください。